## UA2 RSS Feeds Handshake Widget

A RSS feeds widget has been created for consuming and formatting feeds produced from Handshake.

## Add widget to page:

In edit mode for a page, select the plus and select widget.

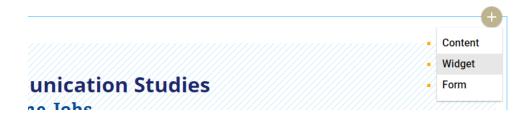

Within the "add widgets" menu select the plus and scroll down to ""UA2 RssFeeds Handshake"

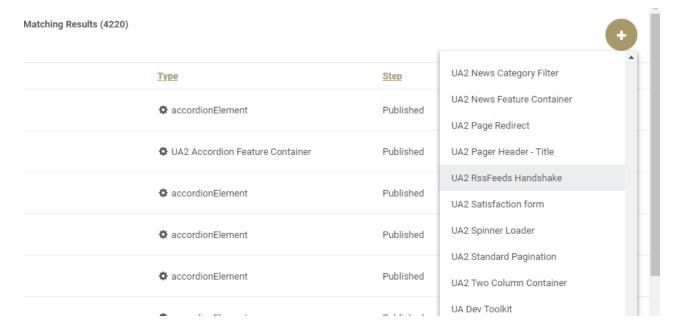

## **Configure widget:**

- 1. Widget Title Add a meaningful title to this content (required)
- 2. **Feed URL** copy and paste the url from Handshake into this field (required)
- 3. **Heading** Select the **OPTIONS TAB** and add a heading for this widget. This heading text will show up as the header at the top of the widget. (required)
- 4. Sub-heading optionally a sub-heading can be added
- 5. Content Description optionally some descriptive text can be added
- 6. **Include link to Handshake** editors have a choice of whether to add a link to Handshake, default is the link will be added (required)
- 7. Remember to Save / Publish after changes have been made

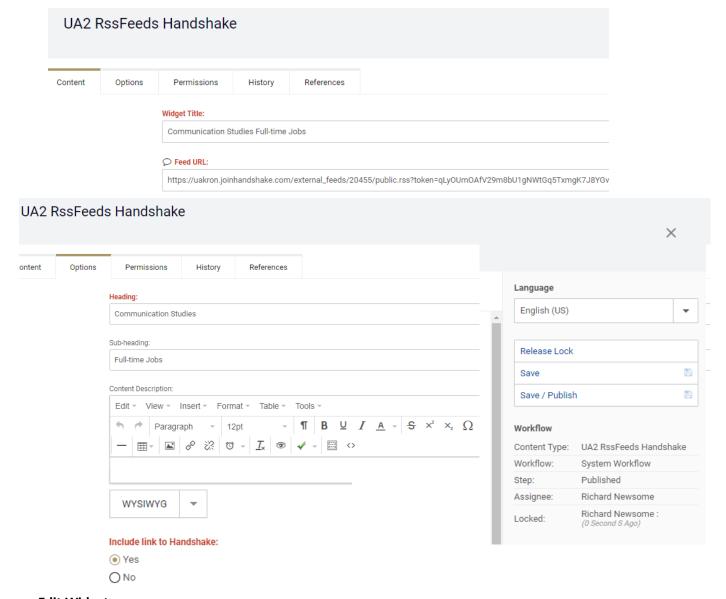

## **Edit Widget:**

Select the pen and follow the steps above in "Configure widget"

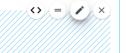